### **予約システムのマイページでキーボックスのパスワードを確認する**

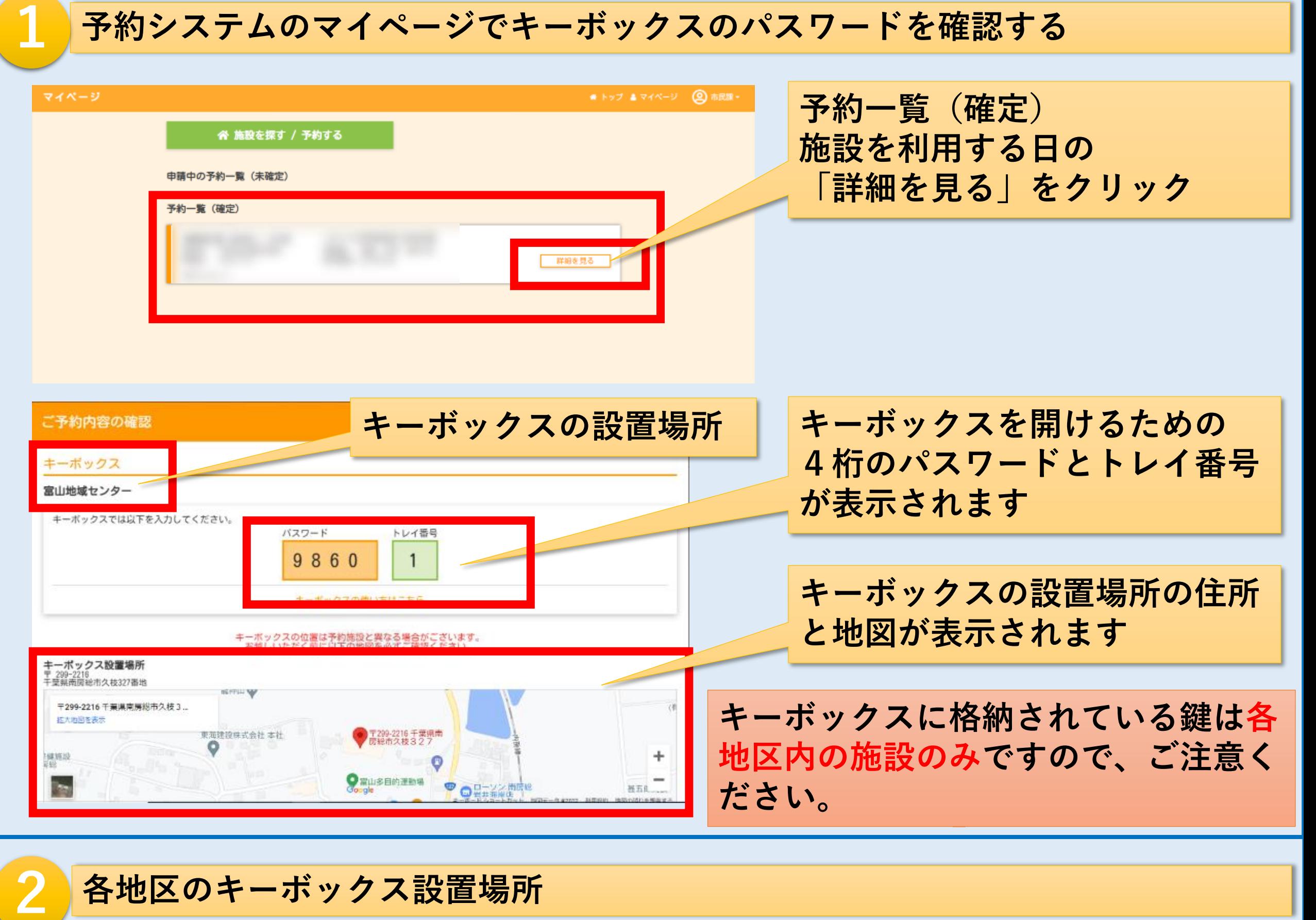

# **キーボックス設置場所(7箇所)**

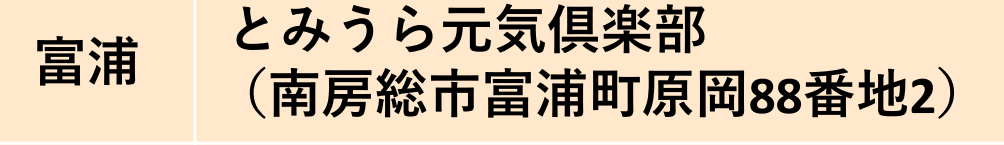

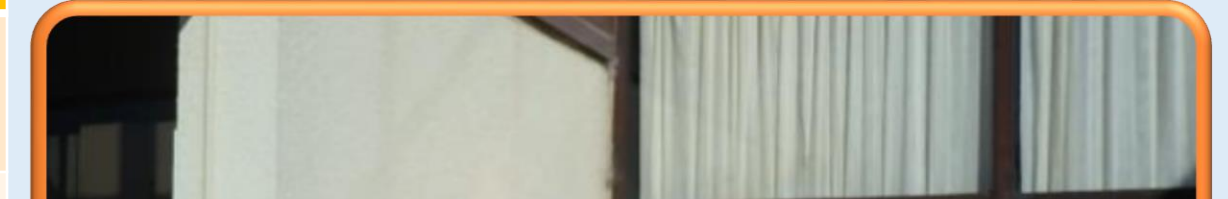

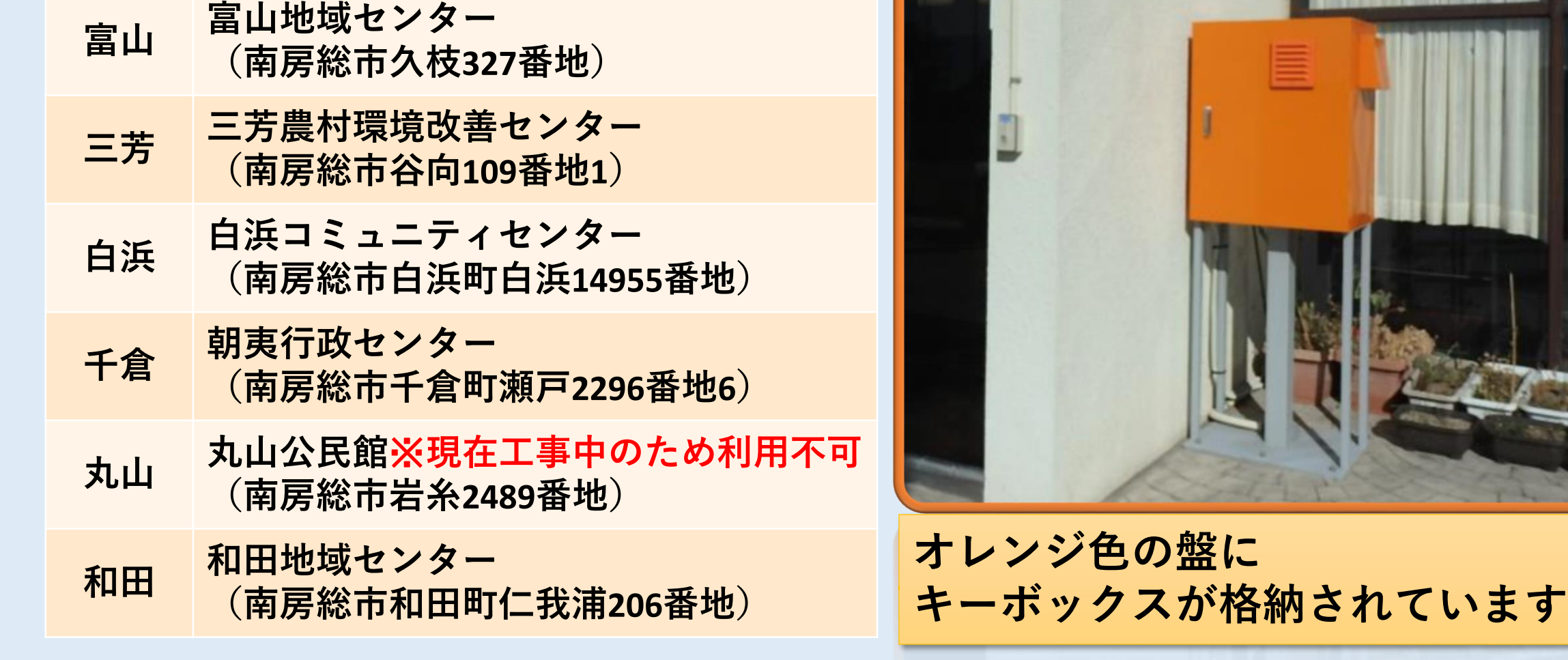

2/6

**キーボックス配置図**

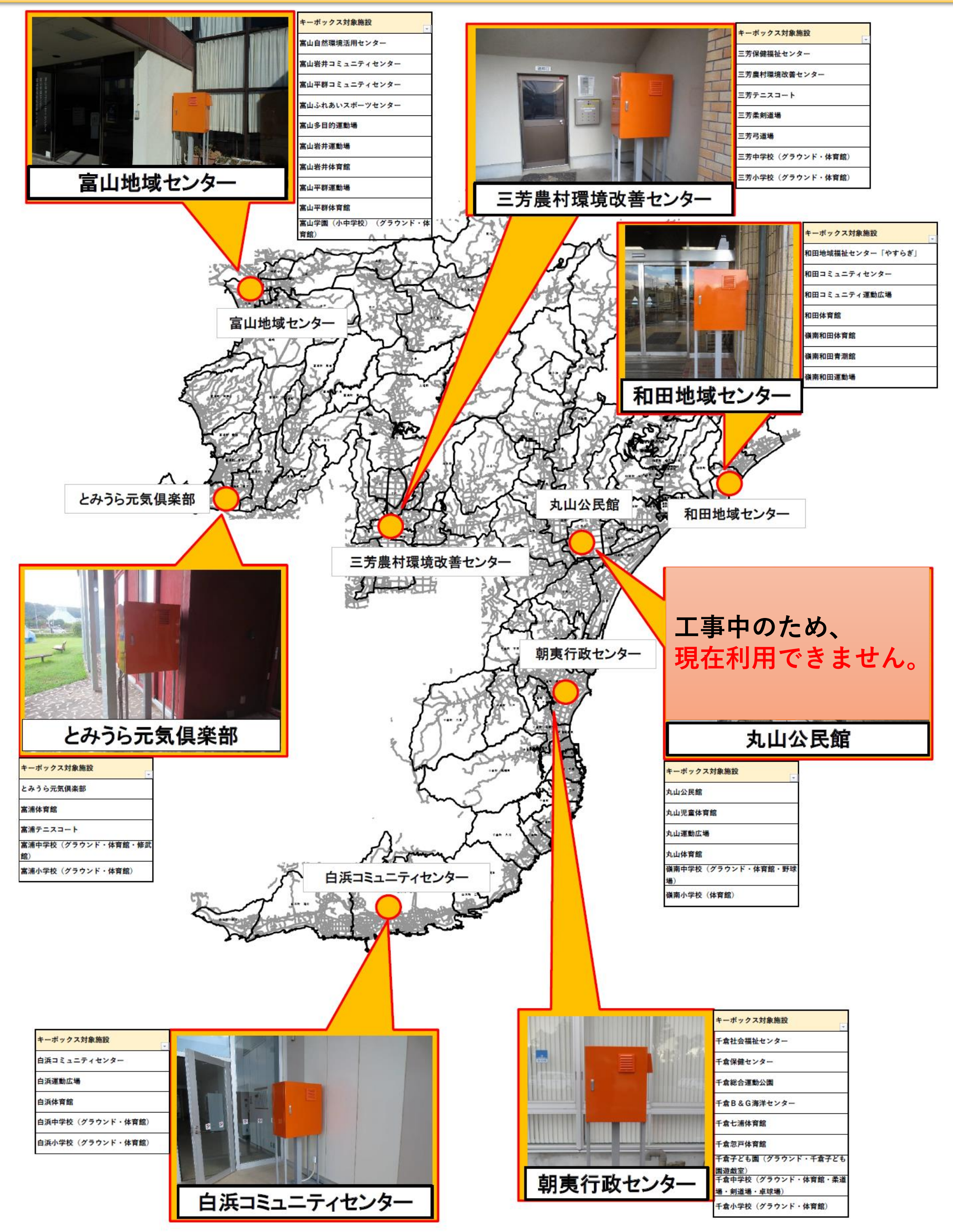

**オレンジ色の格納盤を開き、キーボックスから鍵を取り出す 3**

3/6

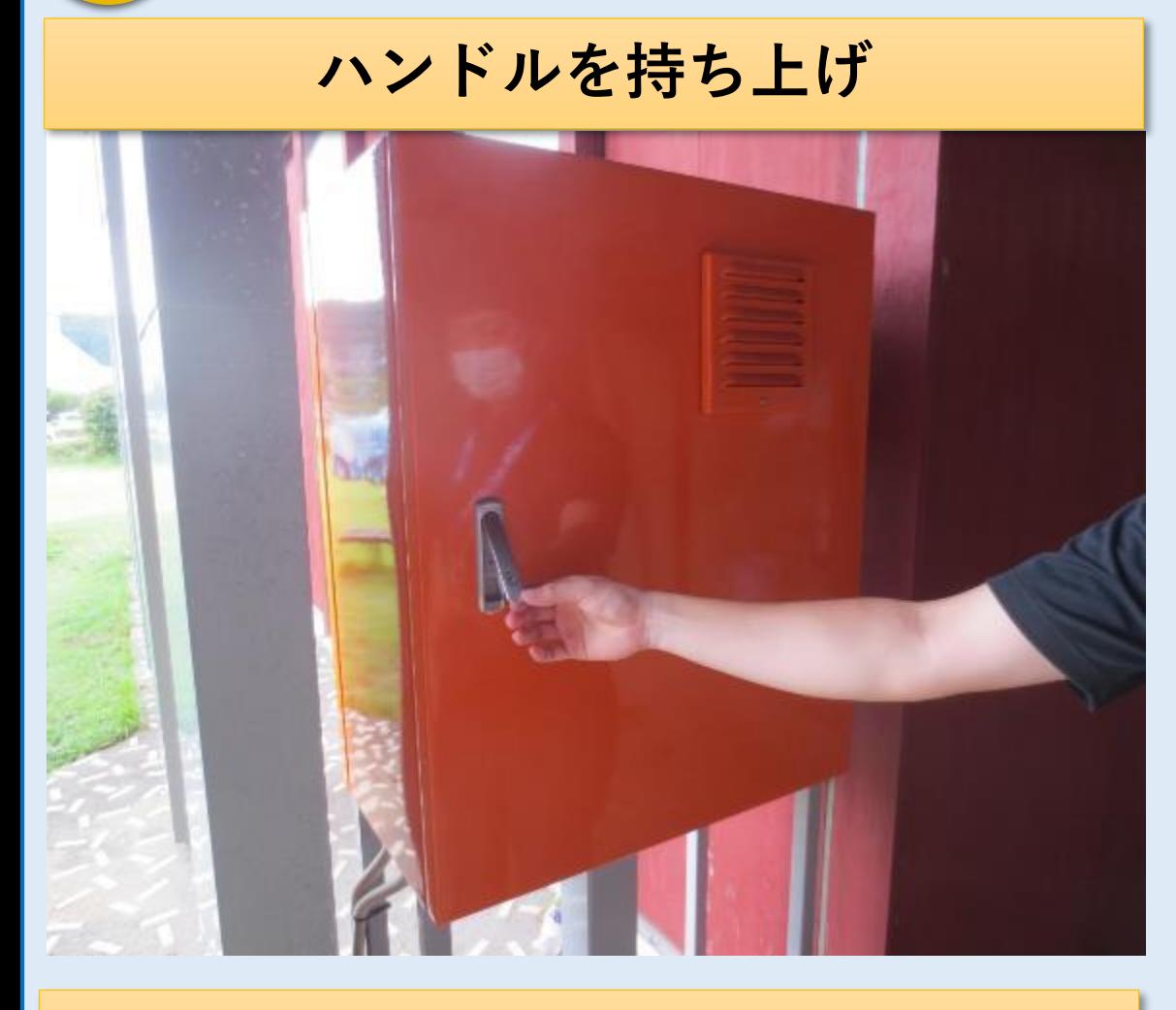

**扉を引いて開ける**

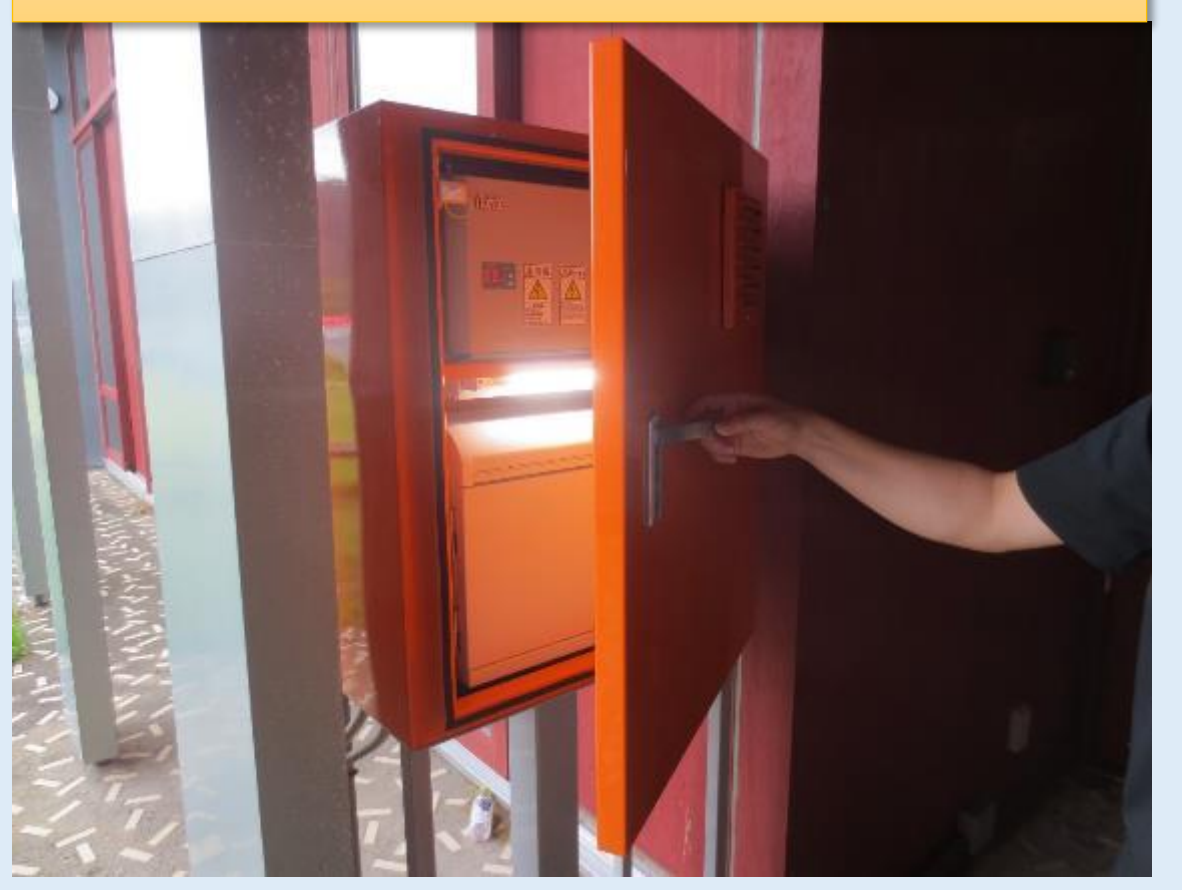

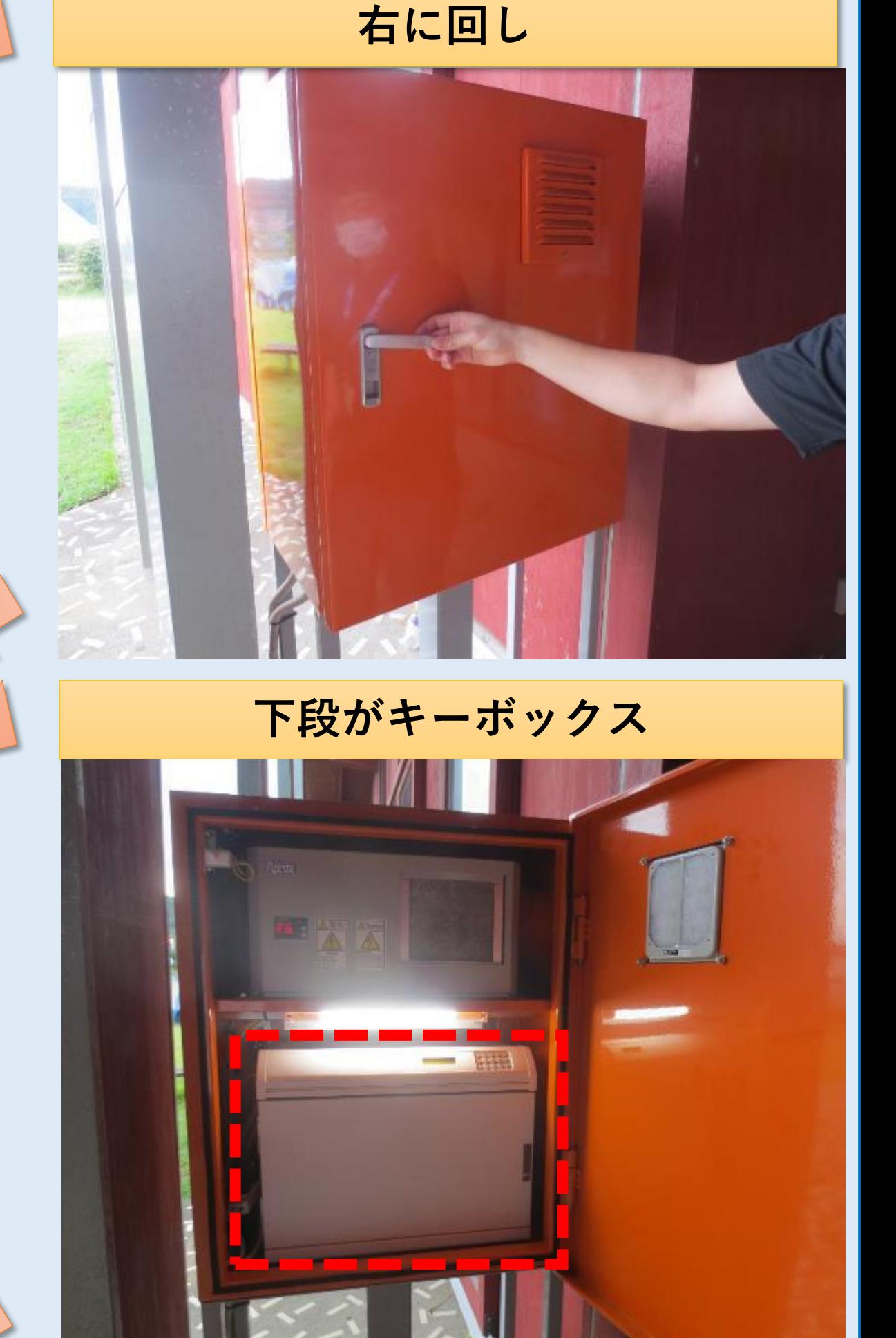

**キーボックスの右上に**

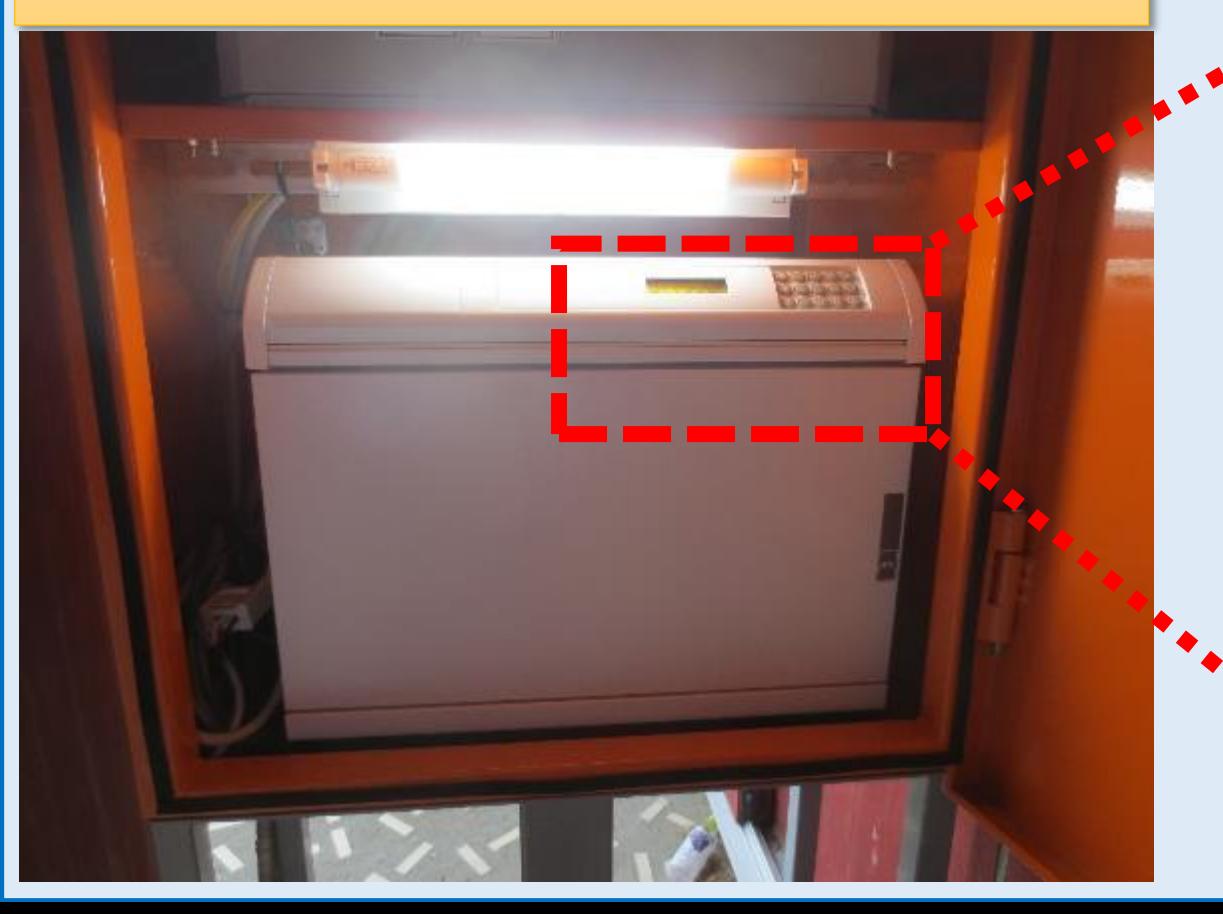

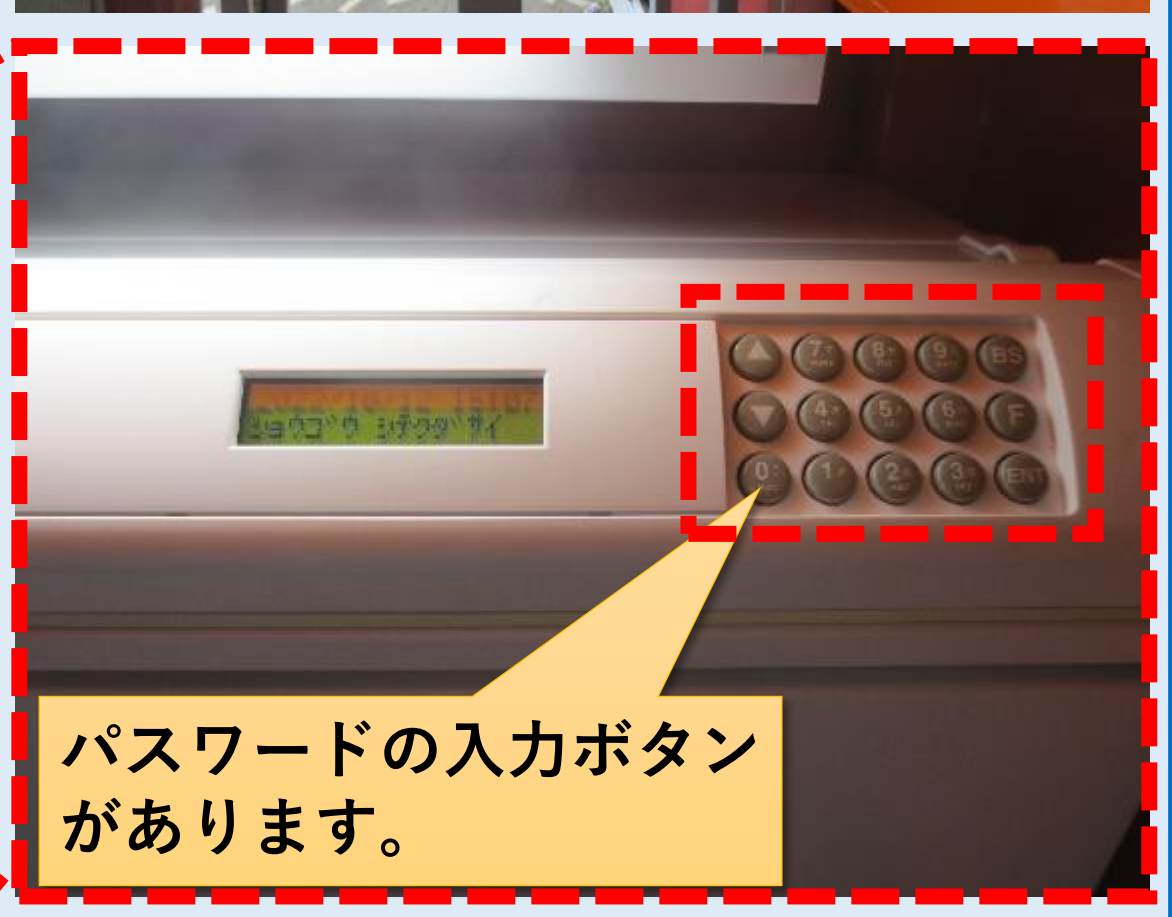

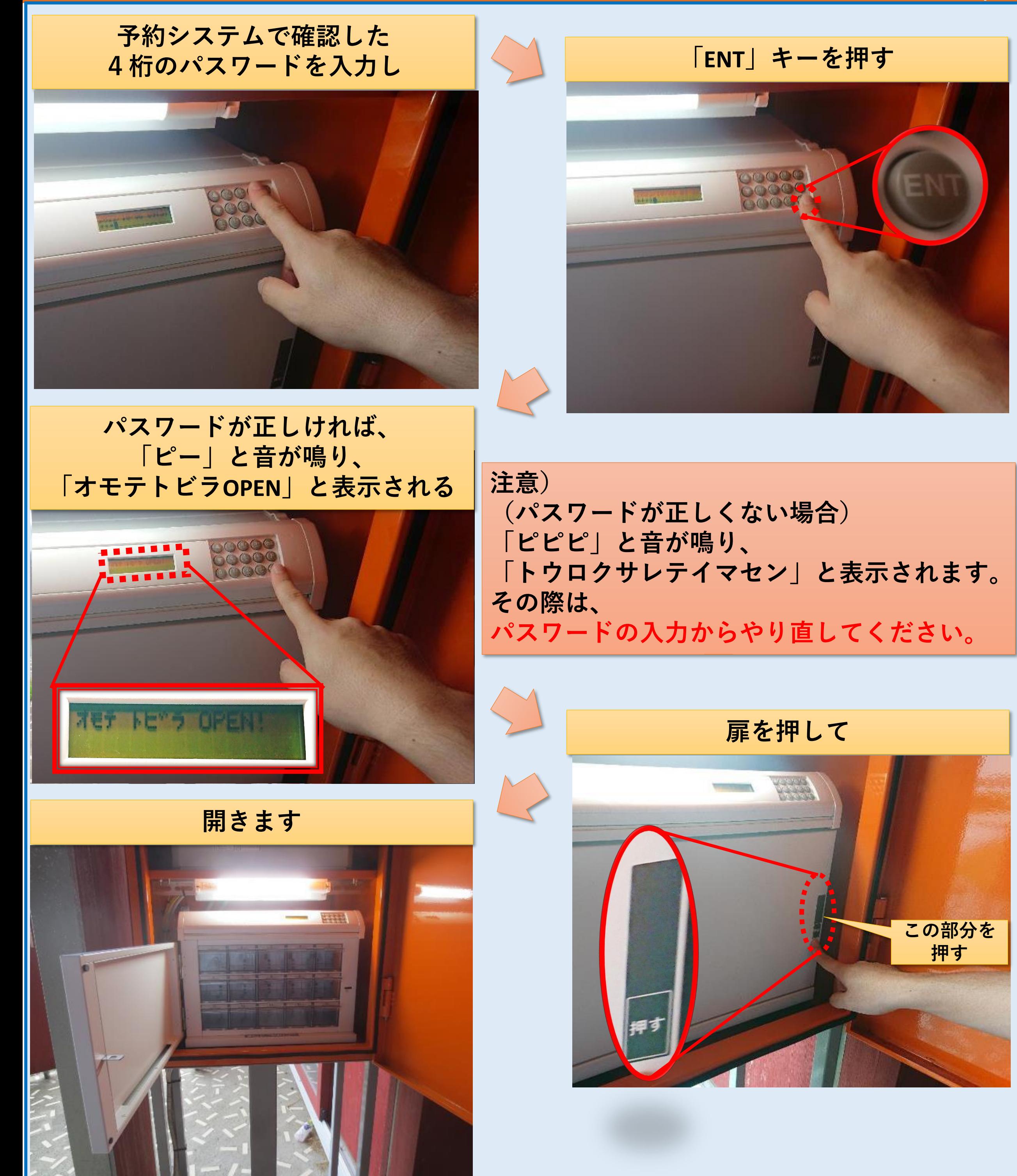

5/6

**鍵を取り出します**

# **鍵を取り出すトレイを押して 押す**

**【南房総市公共施設予約システム】** キーボックス利用方法

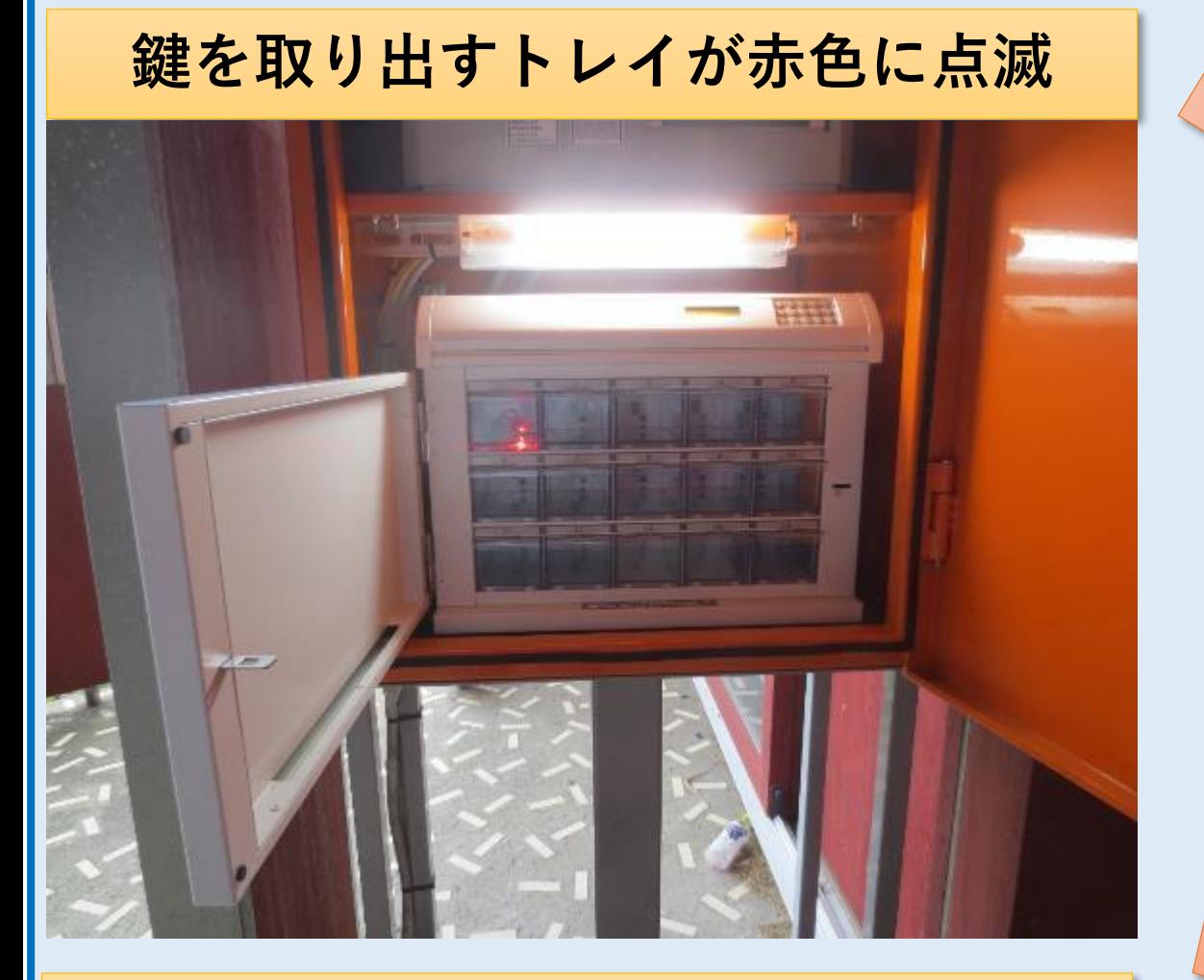

**引き出して**

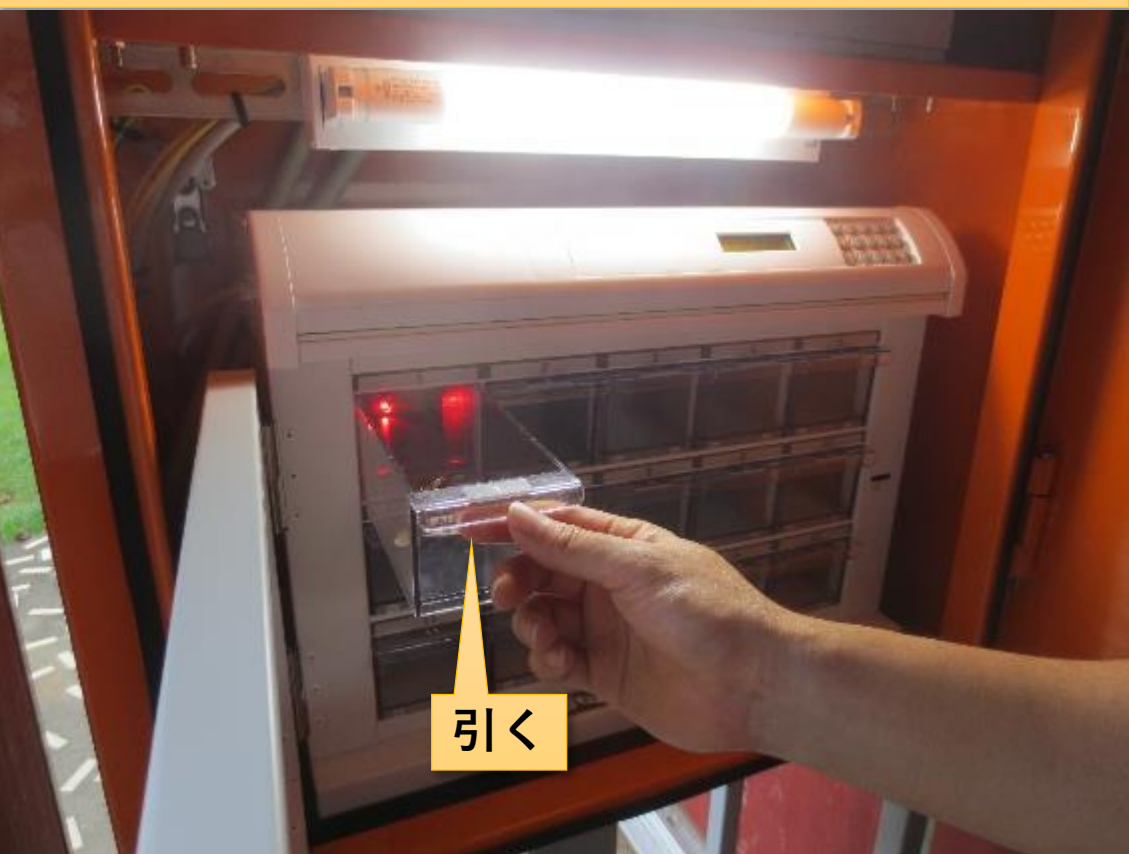

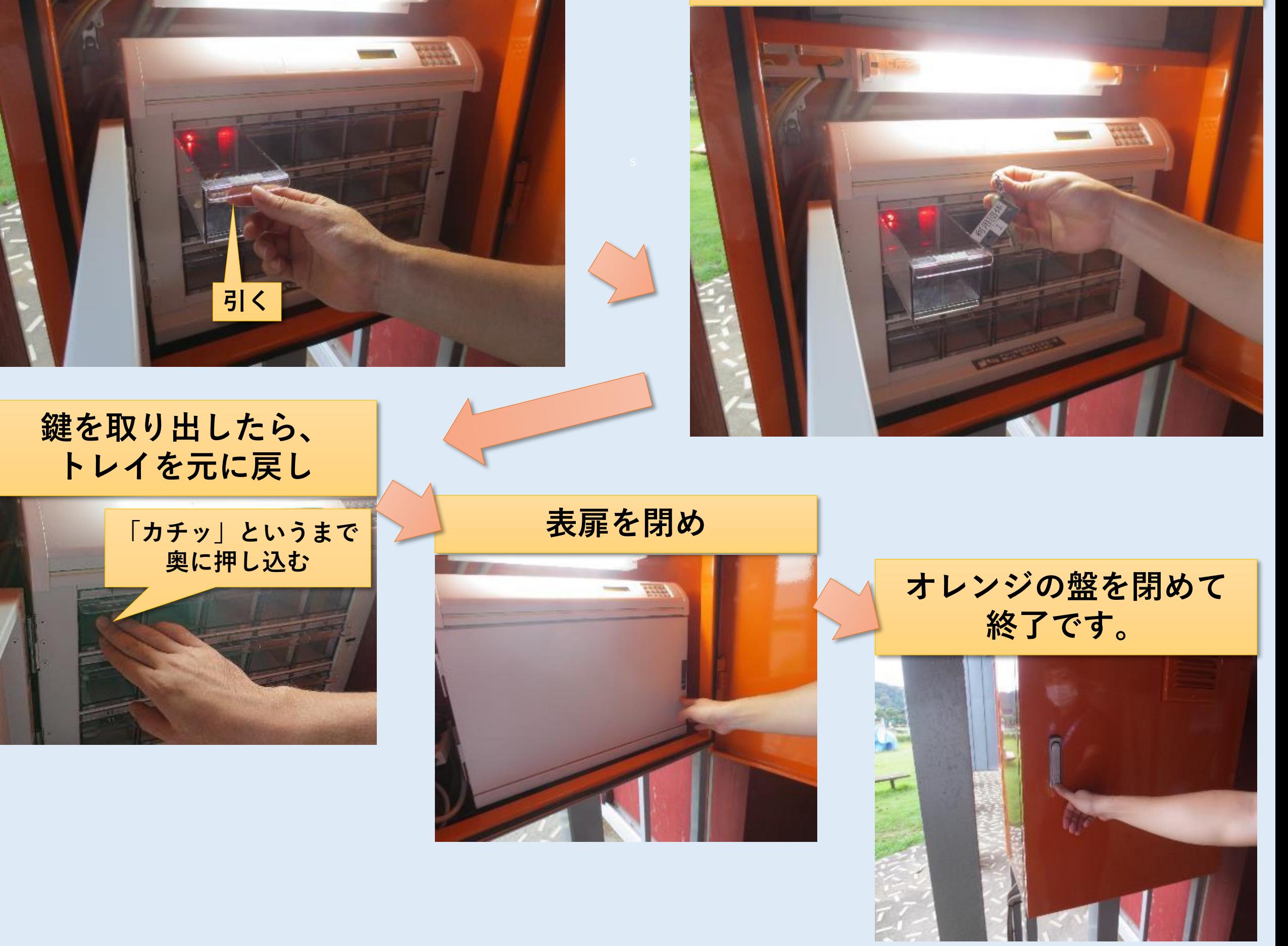

**注意) トレイは引かずに、押してください。 押すと、トレイが少し手前に出ます。**

## **鍵を返却するとき**

6/6

**4**

**鍵を返却する際も、③と同様に、 パスワードでキーボックスを開錠し、 元のトレイに鍵を返却してください。**

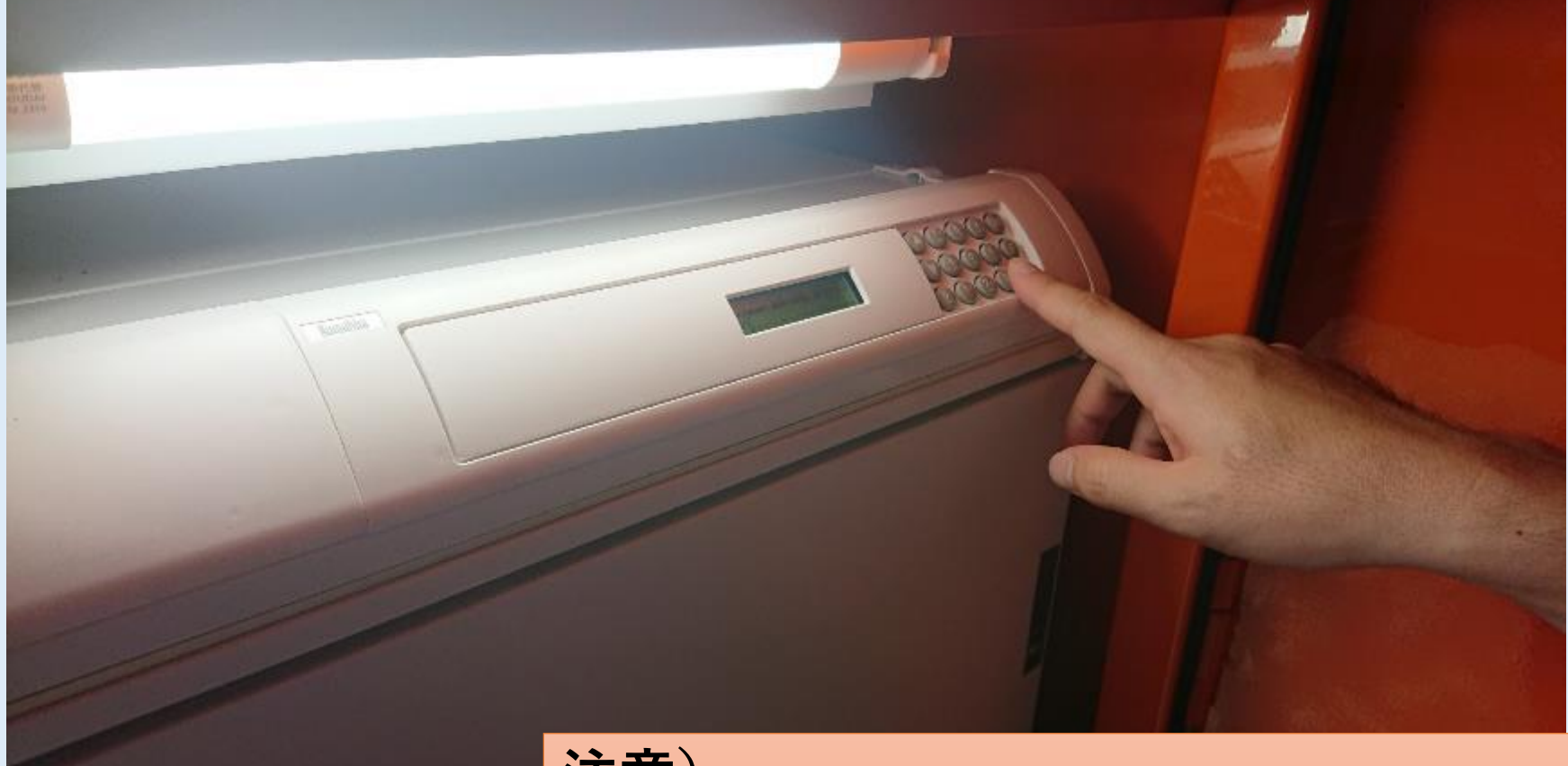

**注意) パスワードの期限は施設を利用した当日のみ有効ですので、 必ず利用当日に返却処理をしてください。**

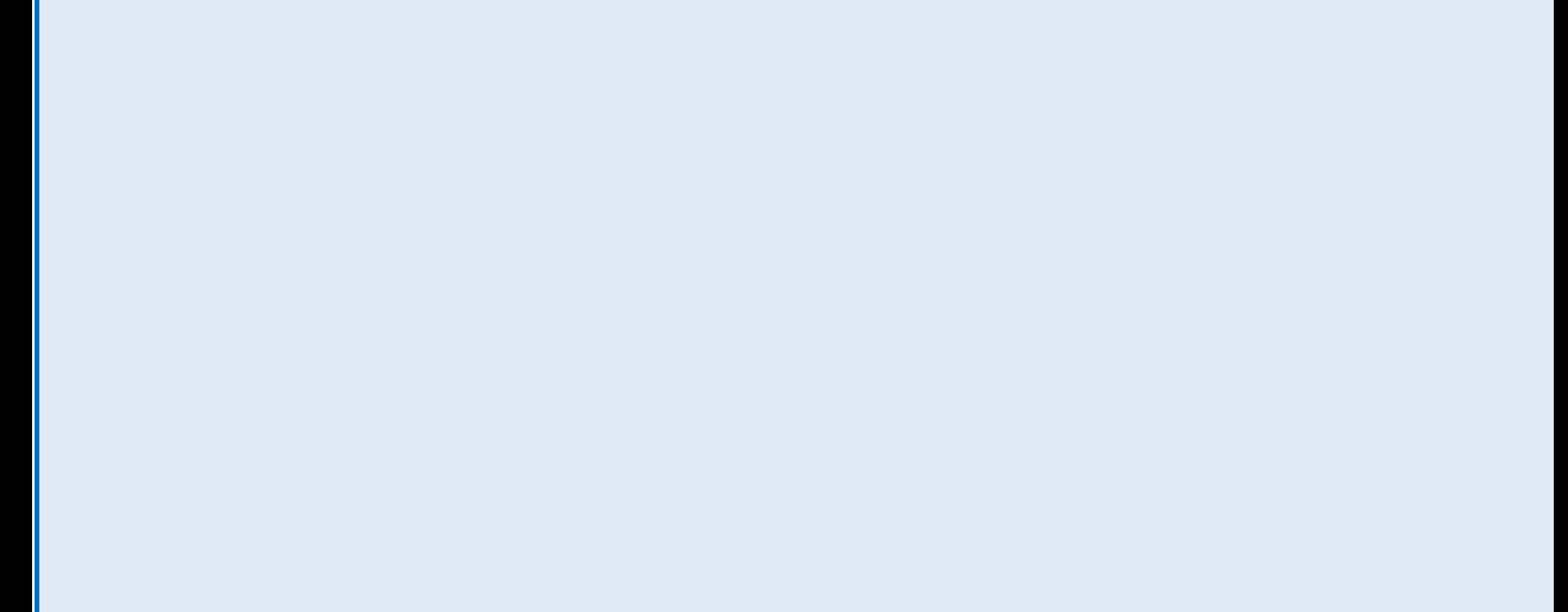